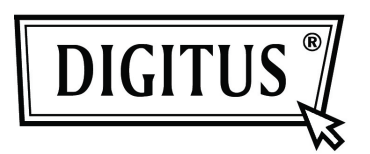

# **Obudowa zewnętrznego dysku USB 3.0, 2.5" (6.35cm)**

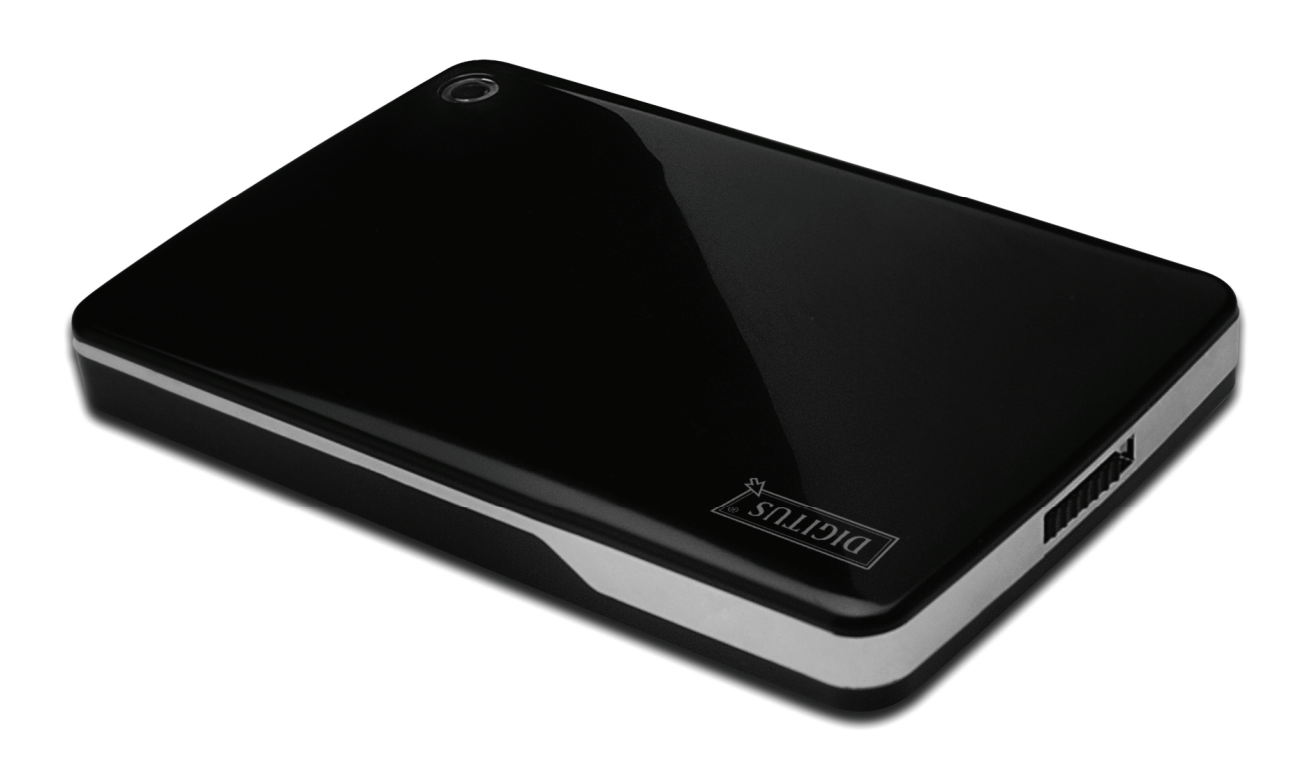

## **Podręcznik użytkownika**

DA-71030

#### **Przedmowa**

Gratulujemy zakupu naszego produktu! Przedstawimy nową koncepcję zapisu łączącą bezpieczeństwo z wygodą. Mamy przyjemność przekazać wam najlepsze rozwiązanie pojemności twardego dysku i wzbogacenie niezawodności waszych danych w systemie PC lub Mac. Przed użyciem produktu prosimy o uważne przeczytanie tego podręcznika dla lepszego zapoznania się z nim

#### **I. Wymagania systemowe**

Wymagania sprzętowe: PC, notebook z dostępnym interfejsem USB System operacyjny: Windows 7/ Vista/ XP/2000

#### **II. Właściwości**

- Odpowiedni dla twardego dysku SATA 2.5" (6.35cm) (grubość 9,5 mm)
- Zgodny z interfejsem USB 3.0 do SATA
- Szybkość transmisji danych do 5Gb/s
- Zgodny w dół z USB 2.0, obsługuje wysoką prędkość (480Mbps)
- Zgodny z wymaganiem podłączania pod napięciem, plug and play.
- Zasilanie z magistrali USB
- Obsługuje Windows 7/Vista/XP/2000

#### **III. Zawartość pakietu**

Przed użyciem produktu proszę sprawdzić zawartość opakowania. Jeśli jest nieprawidłowa, to proszę skontaktować się niezwłocznie z lokalnym sprzedawcą.

- Obudowa zewnętrznego HDD 2,5 cala, SATA na USB 3.0
- Kabel łączący USB 3.0, A do A
- Przewodnik szybkiej instalacji
- CD z podręcznikiem produktu (Wielojęzyczne podręczniki użytkownika)

### **IV. Instalacja sprzętu**

- 1. Przesunąć przycisk przełącznika w położenie **[OPEN]**.
- 2. Zsunąć górną pokrywę w kierunku gniazda USB.
- 3. Zdjąć pokrywkę górną.
- 4. Połączyć prawidłowo i pewnie HDD SATA do złącza SATA o 22 nóżkach
- 5. Założyć górną pokrywę ponownie na obudowę główną i przesunąć w kierunku wyłącznika.
- 6. Przesunąć przycisk przełącznika w położenie **[CLOSE]**.

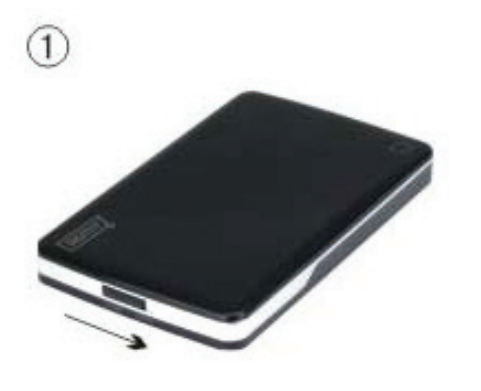

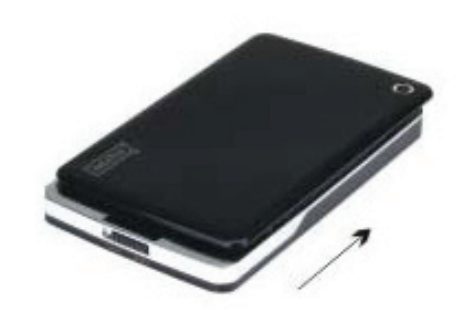

 $\overline{4}$ 

 $\circled{2}$ 

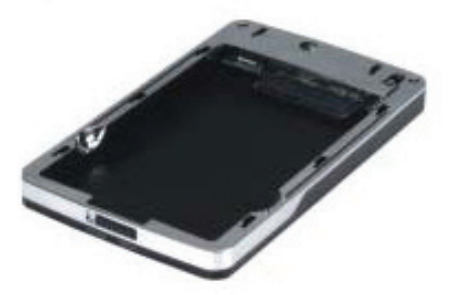

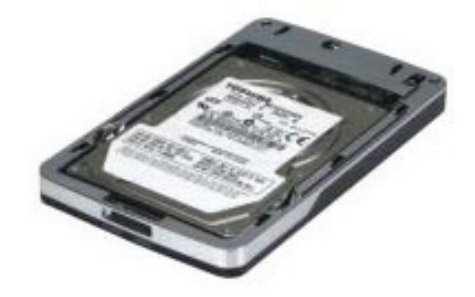

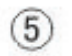

 $\circled{3}$ 

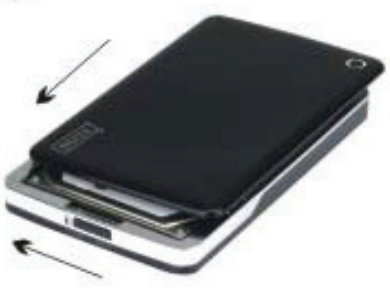

 $\binom{6}{ }$ 

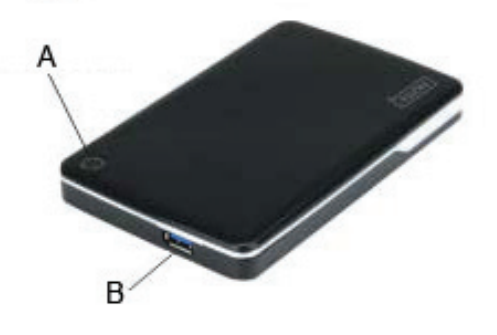

A. LED Zasilanie / HDD B. Złącze USB 3.0

### **V. Instalacja sterownika**

W systemie Windows 7/ Vista/ XP/2000, system automatycznie wykryje nowy sprzęt i wykona ustawienia!

Następnie ukaże się ikona w prawym dolnym rogu paska narzędzi systemu jak niżei:

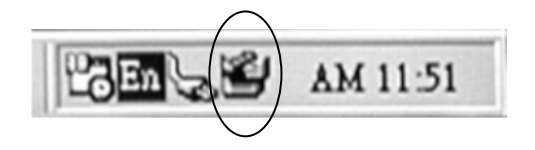

Gratulujemy satysfakcji z tego produktu!

#### **VI. Zasilanie elektryczne: Zasilanie z magistrali**

Zazwyczaj w trybie zasilania z magistrali USB 3.0, urządzenie może pracować normalnie; jeśli urządzenie podłączone jest do jednej karty USB3.0 PCI-E lub USB3.0 Express a nie pracuje normalnie, to trzeba podłączyć dodatkowe zasilanie.

#### **VII. Zdjęcie obudowy zewnętrznej**

Przed odłączeniem tej jednostki od komputera, proszę zakończyć poniższą procedurę bezpiecznego odłączania:

- 1. Kliknąć w komputerze ikonę okna **[Desktop]**
- 2. Ukaże się okno komunikatu **[Safely Remove Hardware]**, nacisnąć przycisk **[Stop]**
- 3. Pojawi się informacja **[It is now safe to remove the USB device]**, zamknąć okno [Safely Remove Hardware].
- 4. Usunąć (Wyłączyć zasilanie) gniazdo rozgałęzionego kabla USB jeśli jest stosowane.

Można teraz bezpiecznie odłączyć obudowę!

#### **VIII. Formatowanie nowego napędu dysku twardego**

Przy stosowaniu nowego HDD, należy go przed użyciem sformatować, proszę wykonywać to wg poniższych kroków:

- 1. Prawym przyciskiem kliknąć [My Computer], i wybrać **[Manager]**.
- 2. System wyświetli okno "Computer Manager", kliknąć **[Disk Manager]**, w lewym oknie.
- 3. W prawym oknie, ukaże się komunikat nowego napędu dysku twardego pod dyskiem systemowym, takim jak [Seagate....].
- 4. Prawym przyciskiem myszy kliknąć na nowy dysk i wybrać **[Delete partition]**.
- 5. Prawym przyciskiem myszy kliknąć na nowy dysk i wybrać **[New Partition].**
- 6. Prawym przyciskiem myszy kliknąć na nowy dysk i wybrać **[New logical drive].**
- 7. Prawym przyciskiem myszy kliknąć na nowy dysk i wybrać **[Format disk drive].**
- 8. Sformatowałeś teraz nowy dysk, w **[My Computer]**, pojawi się teraz nowy dysk i można z niego korzystać.